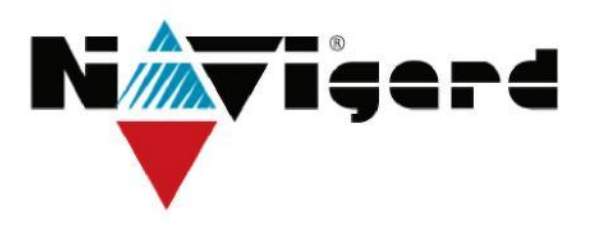

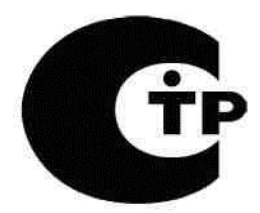

**Модуль согласования**

**NV 1220**

Версия 7.1 **Руководство по эксплуатации** МС.001220.062 РЭ

## **1. Назначение и принцип работы.**

Модуль согласования NV 1220 предназначен для обеспечения совместной работы GSM-передатчика NV 290/NV2050 и Ethernet коммуникатора NV 203 с контрольными панелями. При изменении состояния контрольной панели NV1220 передает код события впередатчик для отправки на GSM-приемник.

# **2. Возможности.**

Работа с панелями:

CADDX (серий NX - 4/8), DSC PC1616, PC1864, PC 1404 NAVIgard 8704 Пять уровней избирательности отправки Дополнительный вход для активации отправки событий. Буфер событий, размер буфера - 10 последних событий.

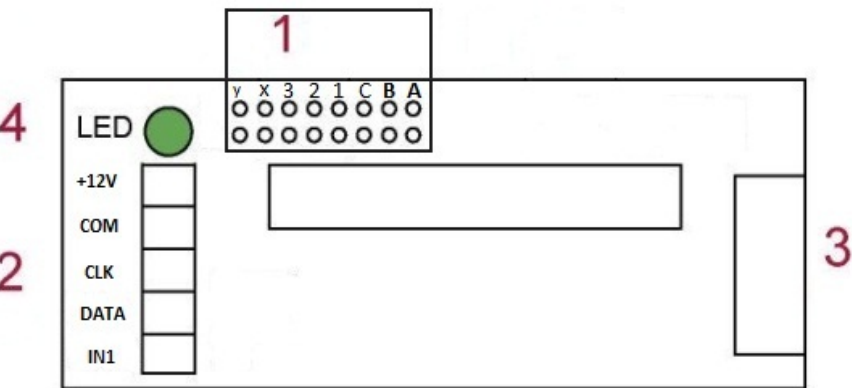

## **3. Назначение элементов на плате.**

На плате контроллера находится группа перемычек 1, клеммы для подключения к контрольной панели 2, разъем для подключения передатчику 3 и светодиод 4. **Таблица 1** .

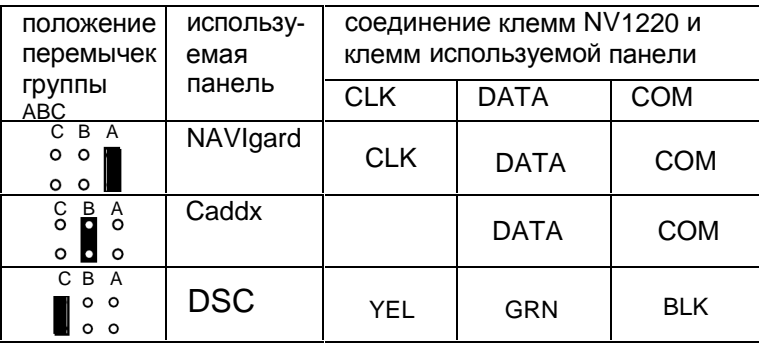

Перемычки группы ABC служат для выбора контрольной панели. В таблице 1 указано положение перемычек в зависимости от типа используемой панели, а так же соответствие подключаемых клемм.Перемычки группы 123 предназначены для установки уровня избирательностиотчетов (см. таблицу 2). Клеммы (поз. 2 на рисунке)служат для подключения контрольной панели.Разъем (поз. 3 на рисунке) предназначен для подключения к GSM передатчику NV290/NV2050 или Еthernet коммуникатору NV 203 при помощи плоского кабеля

Для индикации работы служит светодиод (поз. 4 на рисунке). После включения питания светодиод зажигается на 2 сек. При работе .<br>светодиод мигает короткими вспышками.

Контроллер NV1220 имеет дополнительный вход IN1 для деактивации отправки отчетов в GSM передатчик. Этот вход может быть использован для того, чтобы не передавать отчеты одновременно и по телефонной линии и по GSM каналу. При неисправной телефонной линии (низкий уровень на входе IN1) отчеты сразу отправляются в передатчик NV290/NV2050/NV203. При исправной телефонной линии (высокий уровень на входе IN1) отчеты помещаются в буфер событий. Если зафиксировано событие "Ошибка коммуникатора", все отчеты из буфера отправляются в GSM передатчик. Если в течение 5 минут не зафиксировано событие "Ошибка коммуникатора", то отчеты удаляются из буфера событий.При работе с панелью CADDX при первом включении контроллера потребуется его регистрация в системе. Для этого необходимопри подключенном контроллере войти в режим программирования базового модуля (NX -4/8) и выйти из него.По истечении 12 секунд контроллер автоматически зарегистрируется в системе под адресом 28. Если в системе присутствует модуль расширения с таким адресом (NX507/508 - все DIP переключатели в положении ON), то поменяйте адрес этого модуля расширения с помощью DIP переключателей на любой другой.

### **4. Подключение.**

1. Установите перемычки согласно таблицам 1 и 2. Соедините клеммы согласно таблице 1.

2. Подключите NV1220 к GSM передатчику.

3. Если необходимо, чтобы контроллер всегда передавал информацию о событиях в передатчик, то соедините клемму IN с клеммой COM отрезком провода или установите перемычку "x". Если необходимо, чтобы контроллер передавал события в передатчик только в случае неисправности проводной телефонной линии, то удалите перемычку "x" и выберите один из двух способов:

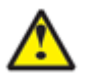

Обязательно соедините клемму +12V на NV 1220 c клеммой +12VOUT для NAVIgard, POS для Caddx и Aux+ для DSC.

- используйте контроллер NAVIgard 201. Подключите контроллер NAVIgard 201 согласно инструкции по его эксплуатации, соедините клемму IN на плате NV1220 с клеммой TRBL на плате NAVIgard 201.

- используйте выход контрольной панели. Запрограммируйте какой-либо выход контрольной панели, чтобы он срабатывал при неисправности телефонной линии. Соедините этот выход с клеммой IN на плате NV1220.

## **5. Программирование передатчика**

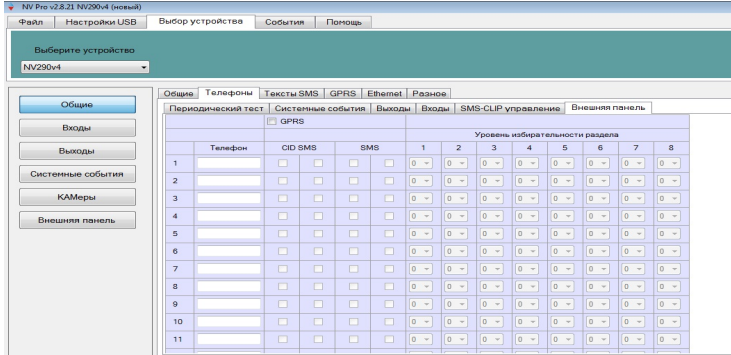

Перед началом работы необходимо запрограммировать GSM передатчик с помощью программы NV Pro (см.инструкцию по эксплуатации на передатчик). Выбрав в левой части окна пункт "Внешняя контрольная панель" введите номера телефонов для отправки на приемник и смс сообщений на телефоны пользователей. Выберете формат для передачиотчетов на ПЦН и уровень избирательности по разделам для телефонов пользователей. Информация о коде, зоне и разделе поступает с контрольной панели.

## **6. Коды событий.**

В таблице 2 приведены коды событий, которые определяются контроллером NV1220 и установка уровня избирательности отчетов с помощью перемычек 123.

Таблица 2

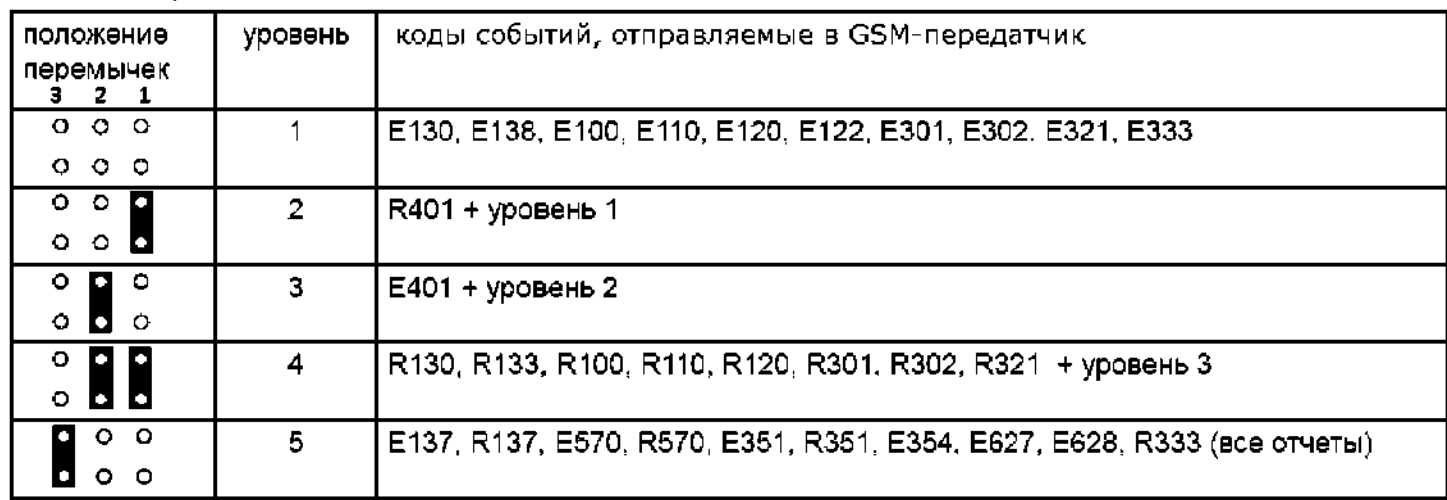

Код события E355 (потеря связи с контрольной панелью) будет передан в передатчик независимо от положения перемычек и уровня напряжения на входе IN.

### **7. Комплектация.**

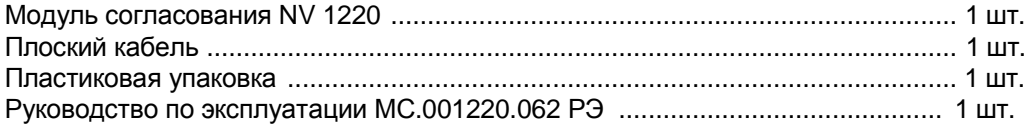

### **8. Свидетельство о приемке.**

Модуль согласования NV 1220 соответствует конструкторской документации МС.001220.062 ТУ и признан годным к эксплуатации. Дата выпуска: \_\_\_\_\_\_\_\_\_\_\_\_ М.П.

### **9. Гарантии производителя и сертификаты.**

Предприятие изготовитель гарантирует соответствие NV 1220 требованиям пожарной безопасности, при соблюдении потребителем условий и правил эксплуатации, установленных настоящим руководством. NV 1220 имеет сертификат №C-RU.ПБ16.В.00158 от 25.08.2010г. , подтверждающий соответствие требования Технического Регламента Пожарной Безопасности (Федеральный закон от 22.07.2008 № 123-ФЗ).

- Гарантийный срок эксплуатации - 12 месяцев, но не более 18 месяцев со дня изготовления.

- Гарантия не распространяется на изделие, компоненты которого имеют механические повреждения или следы самостоятельного ремонта.

### **10.Техническая поддержка.**

ООО "Навигард" Россия, 236000, г. Калининград ул. Черняховского д.6. Тел./факс: (4012) 71-68-66 доб.108, (4012) 38-68-66; Website: [www.navigard.ru](http://www.navigard.ru/) ; e-mail: [tech@navigard.ru](mailto:tech@navigard.ru)